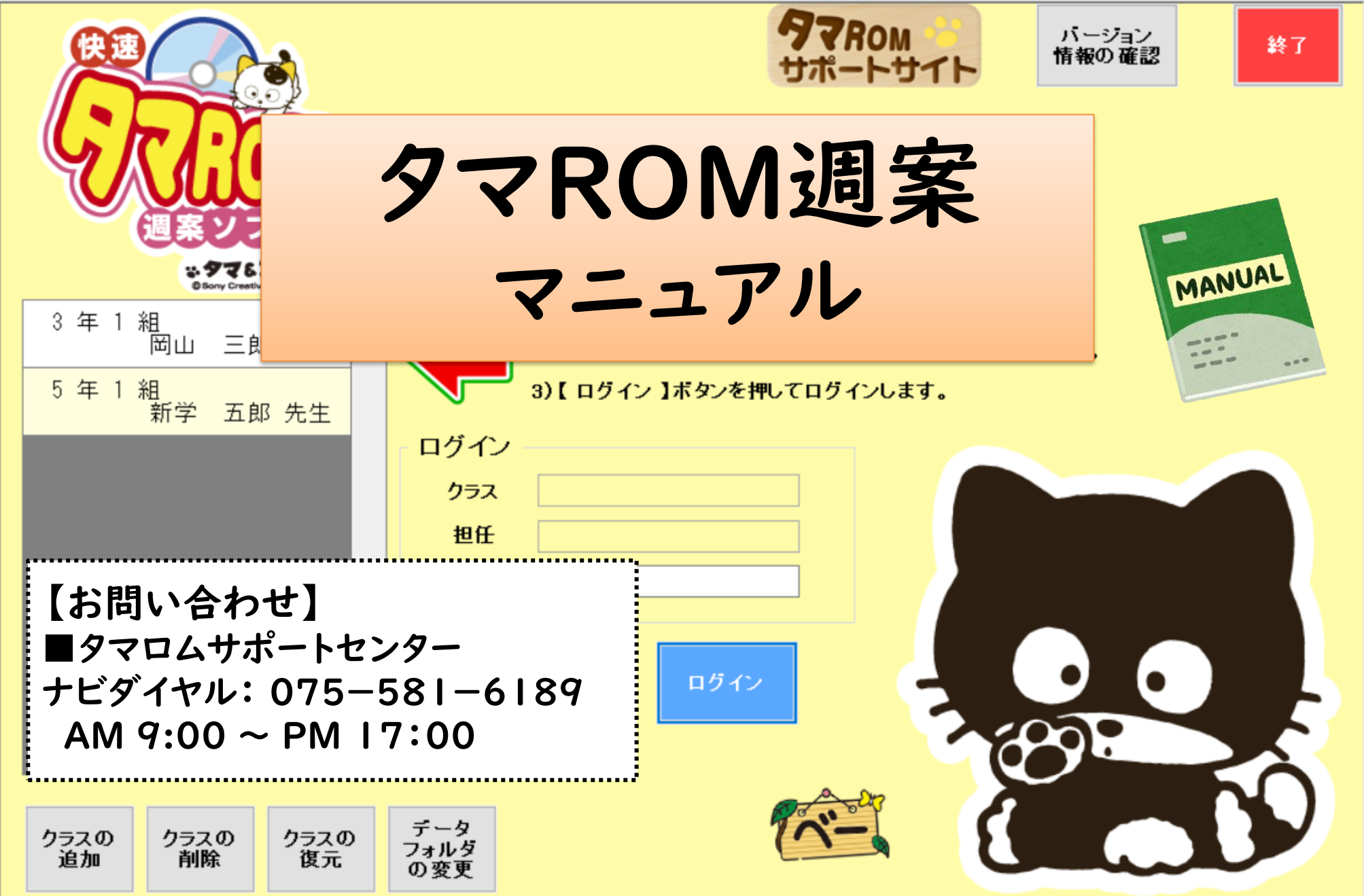

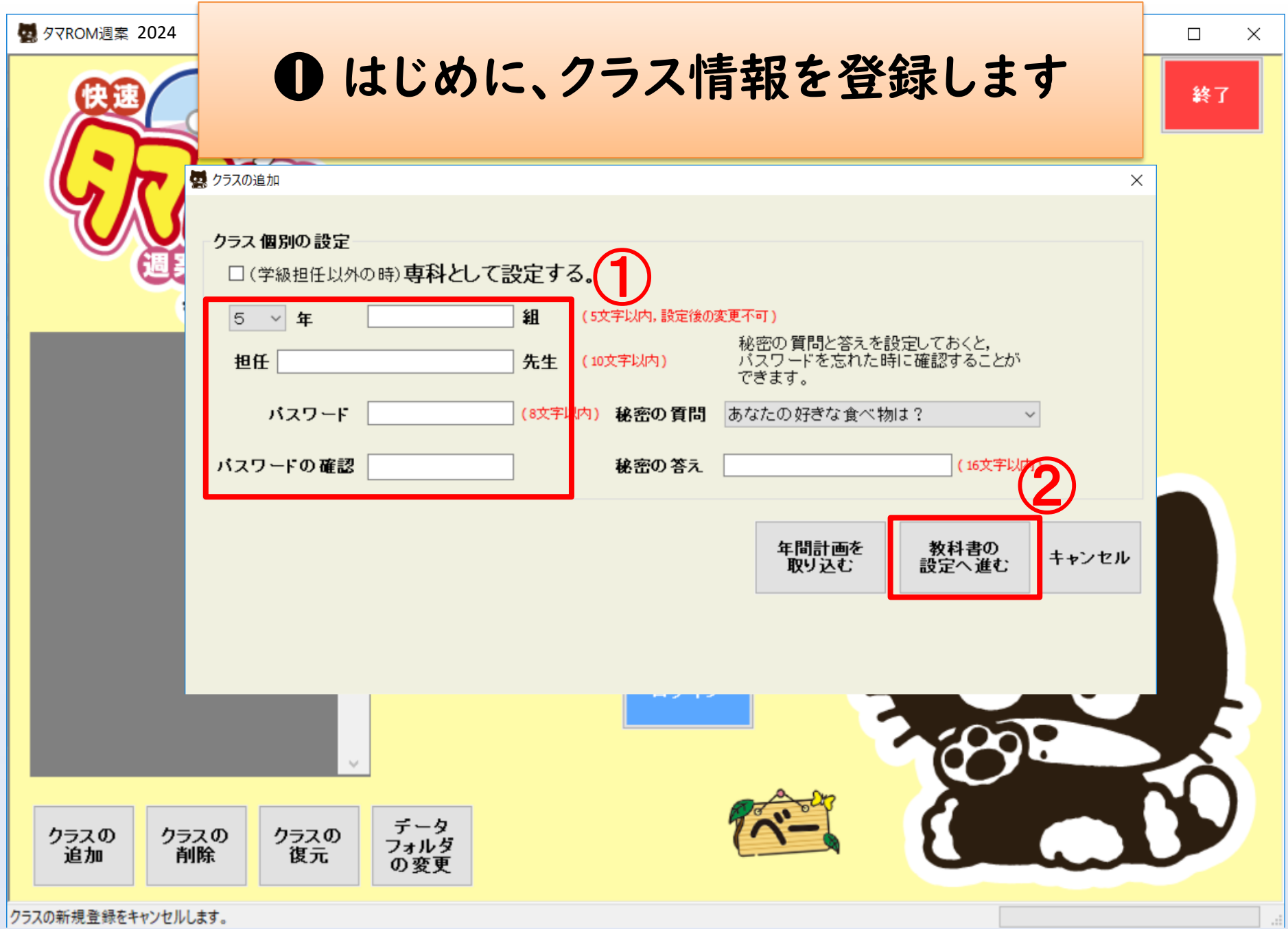

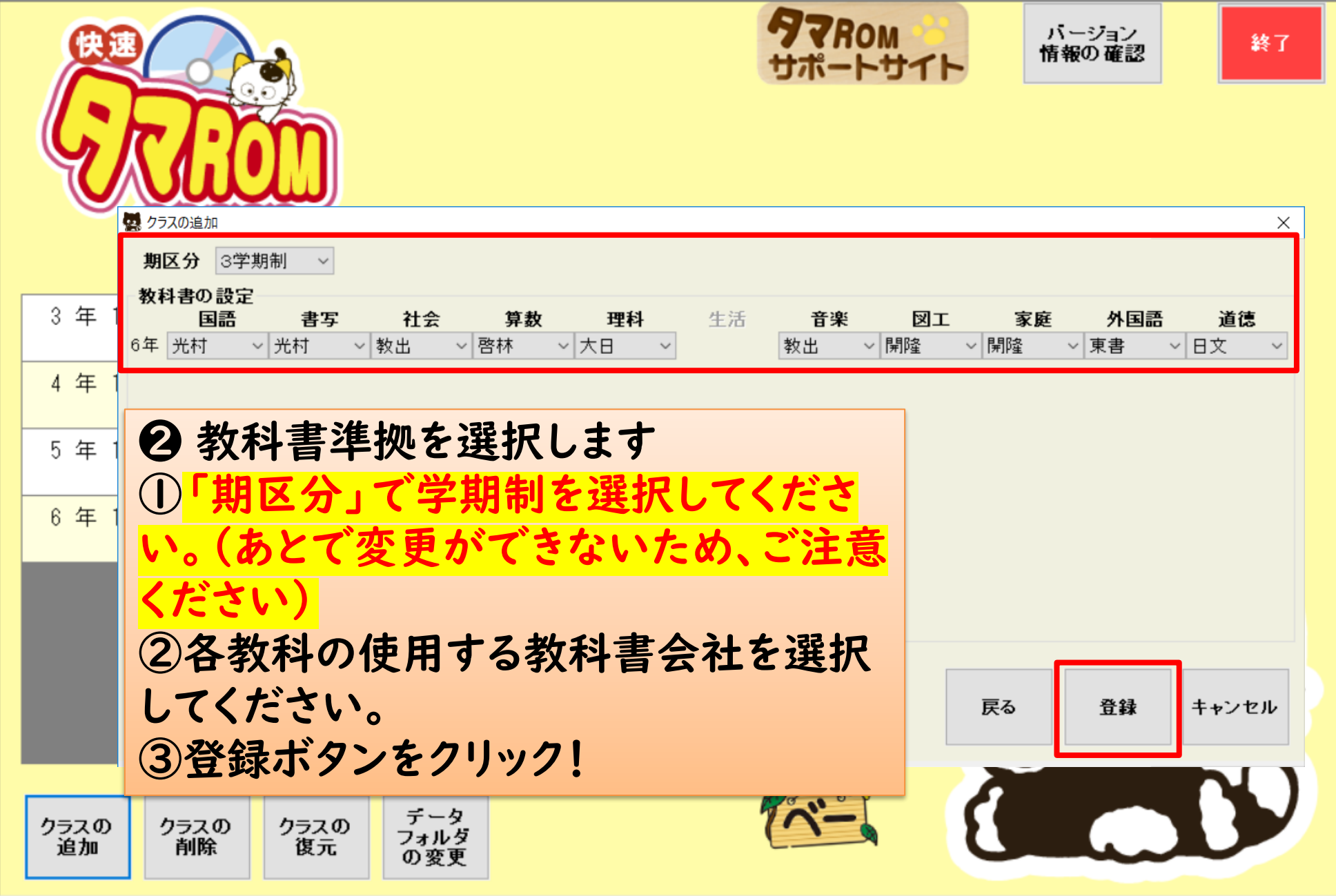

クラスを新規登録します。

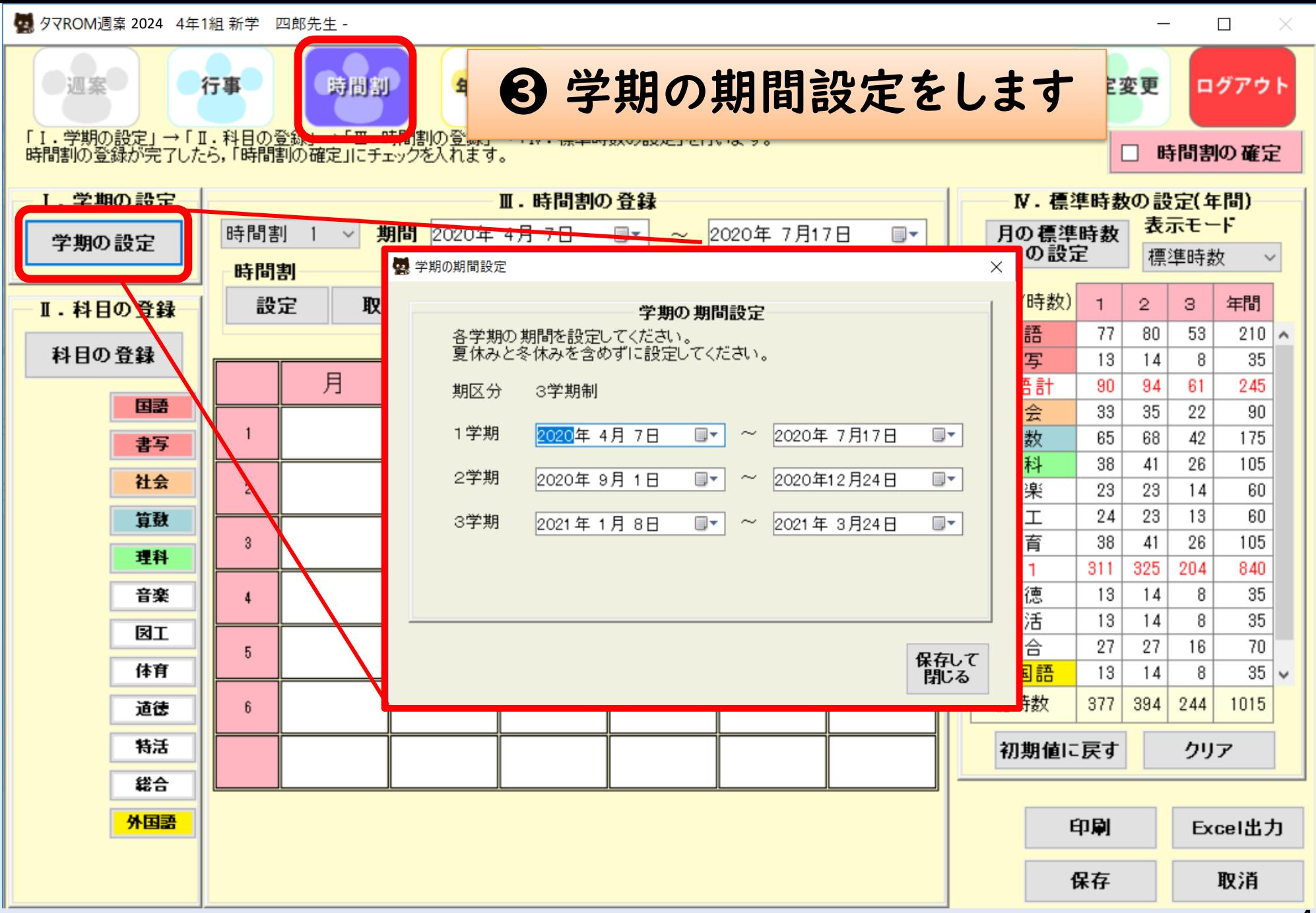

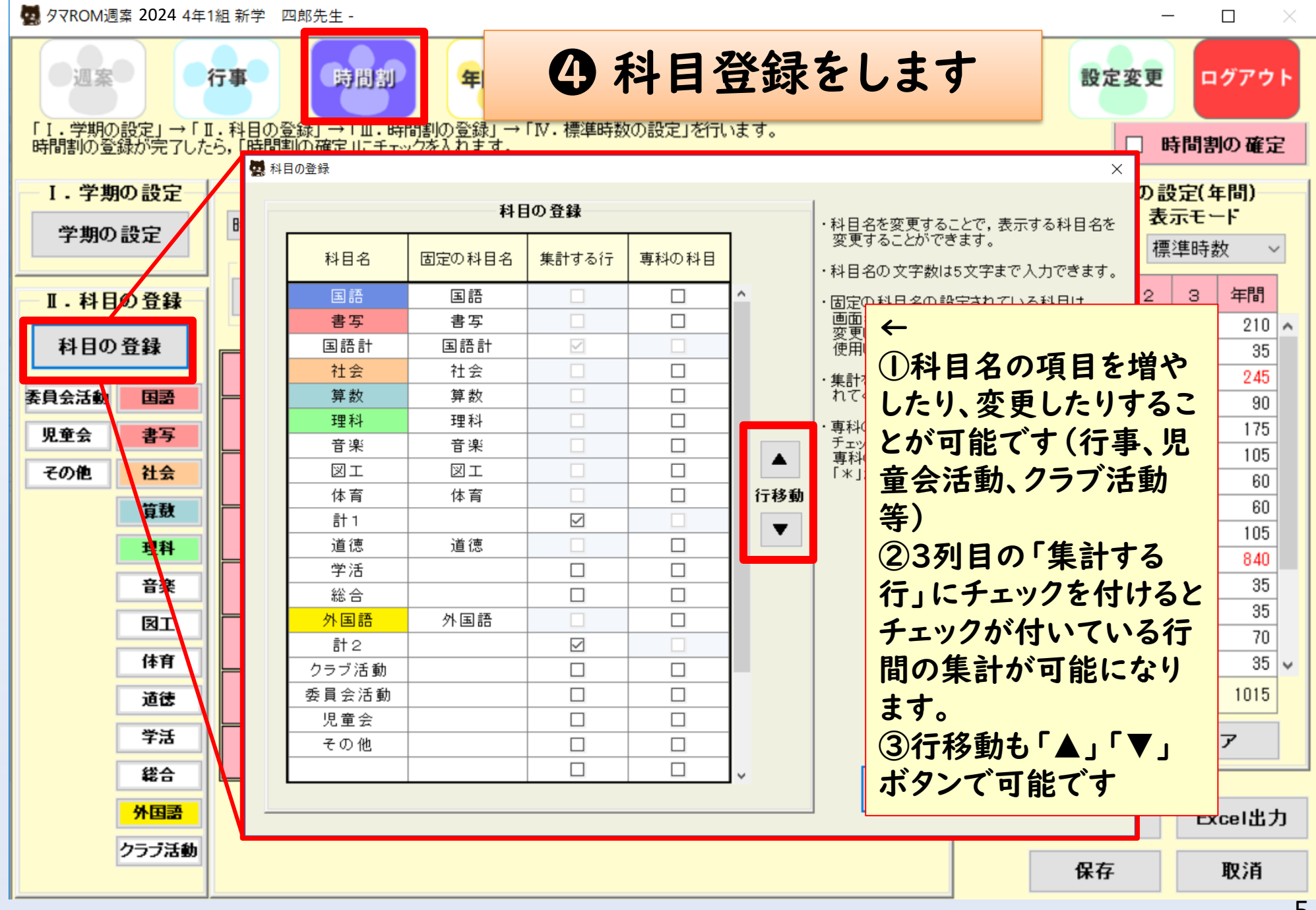

2024 5年1組新学 五郎先生 - $\Box$ × 调案 行事 時間割 年間計画 設定変更 ログアウト 「I・学期の設定」→「II・科目の登録<mark>」→エエ・65</mark>回割の登録」→「IV・標準時数の設定」を行います。<br>|時間割の登録が完了したら,「時間割の確定」にチェックを入れます。 時間割の確定 Ⅰ. 学期の設定 Ⅲ. 時間割の登録 N. 標準時数の設定(年間) 表示モード 時間割 期間 2021年 4月 6日 2021年7月16日 月の標準時数  $\blacksquare$ 圓▼  $\sim$ 学期の設定 の設定 標準時数 時間割 時限の分割 (学期/時数) 設定 取込 クリア 出力・読込 2分割 3分割  $\mathbf{1}$  $\mathbf{2}$ 3 年間 クリア Ⅱ.科目の登録 国語 35 54 56  $145/$ 科目の登録 書写  $11$ 7 30 12 月 火 水 木 金 土 国語計 42 175 65 68 クラブ活動 国語 社会 38 23 39 100 総合 理科 算数 道徳 国語 算数 65 68 42 175 総合 書写 理科 38 41 26 105 外国語 社会 天区 算数  $\overline{2}$ 貸数 国語 算数 音楽 18 19 13 50  $\mu$ OFF 算数 外国語 理科 ❺ 時間割を入力します 音楽 國工 理科 社会 左のアイコン(教科等)をクリックして 因工 社会 体育 家庭  $5<sub>5</sub>$ 該当する時間割の枠をクリック! 家庭 児童会  $\sqrt{6}$ 体育 家庭 体育 間違えた場合は右クリックして 道徳 「クリア」を押すと消すことができます 学活 行事 力 児童会活動 保存 取消

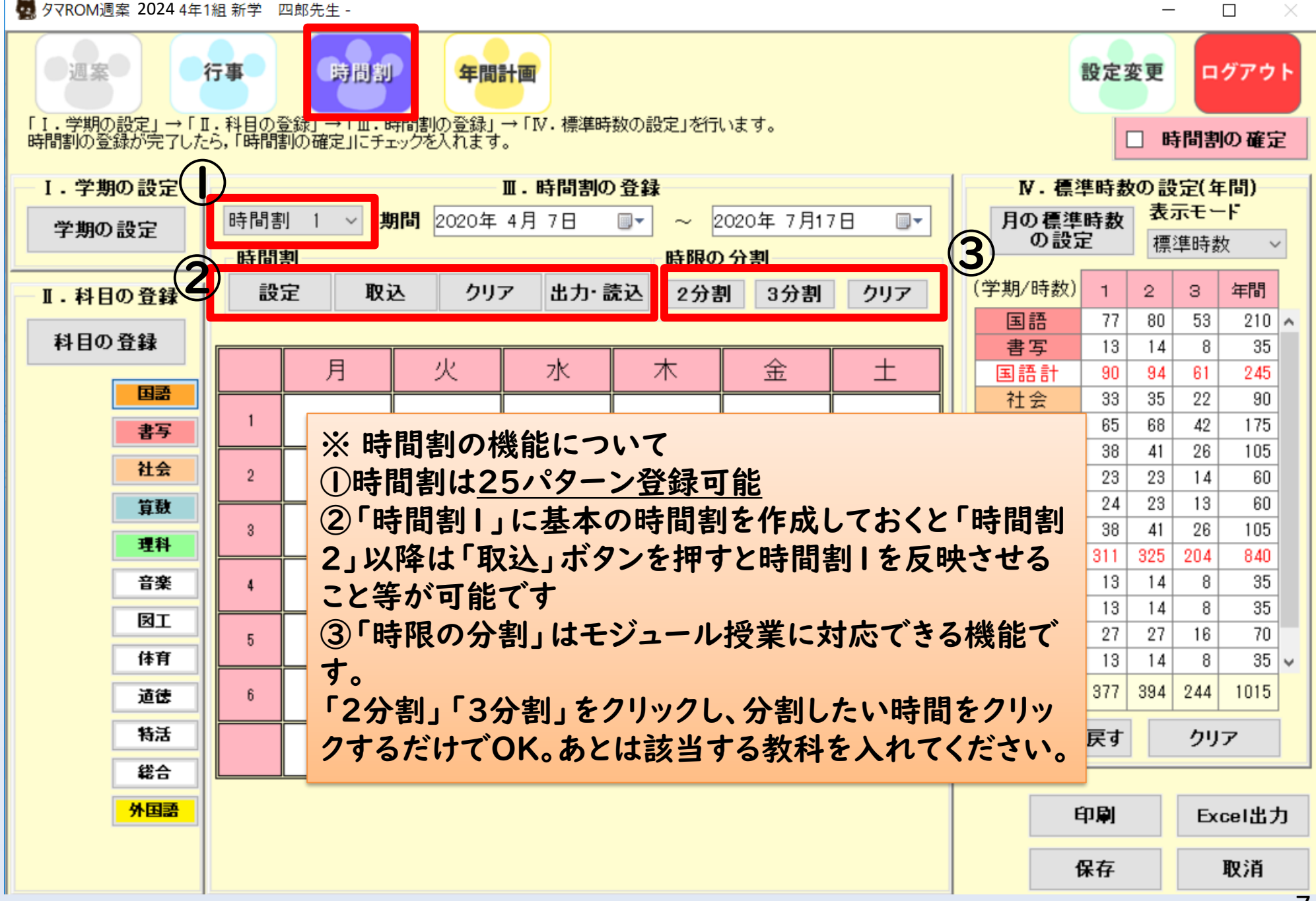

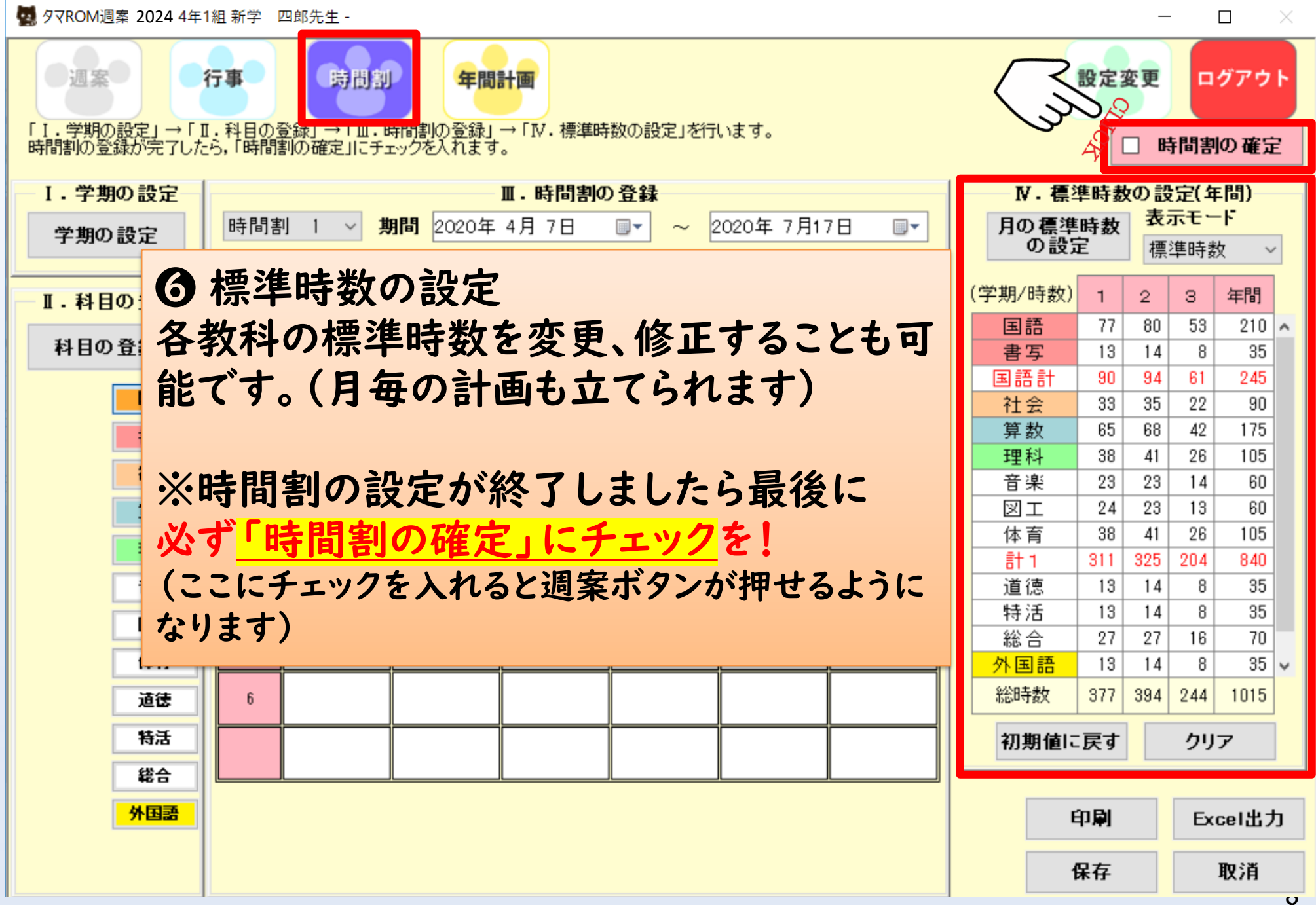

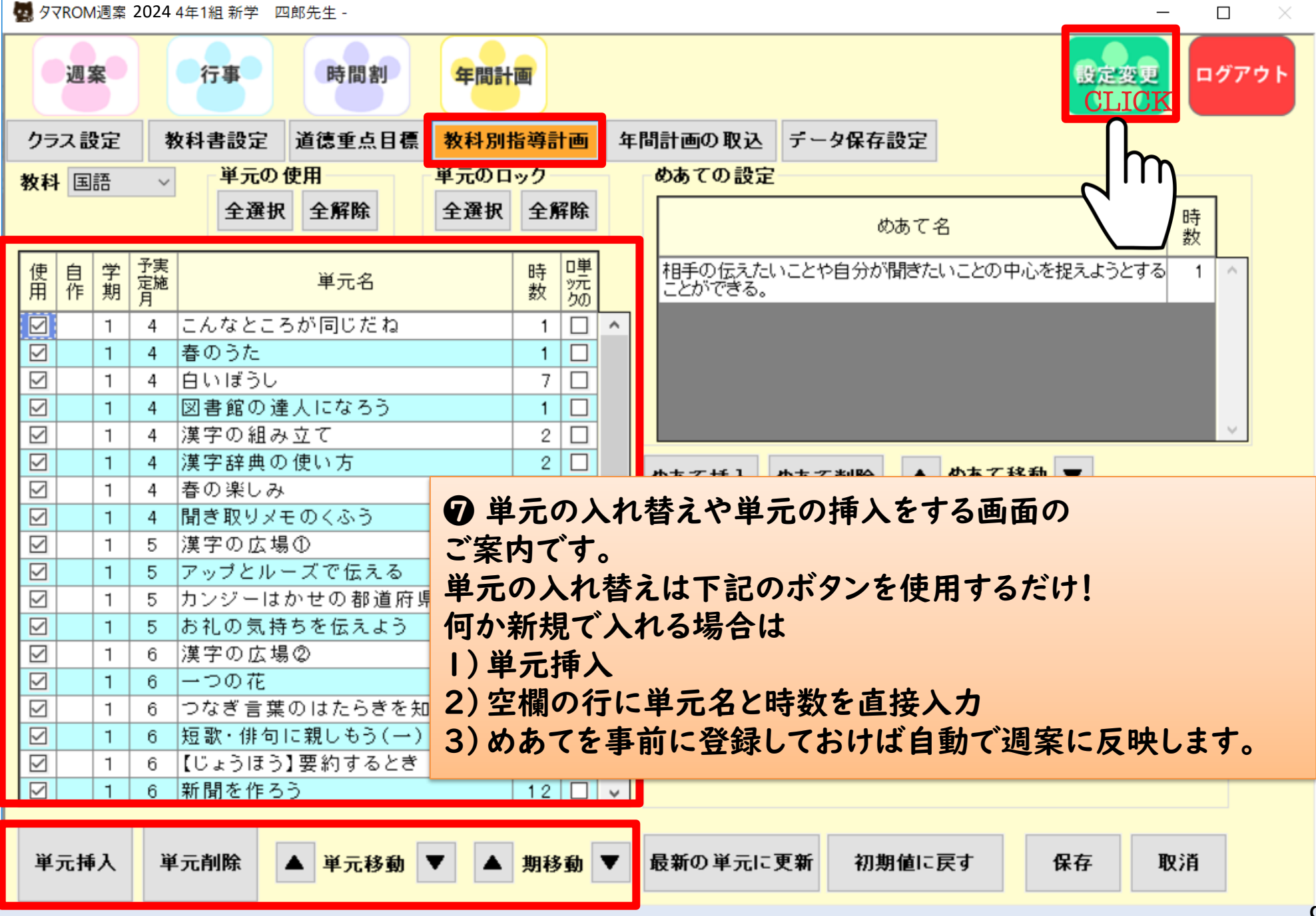

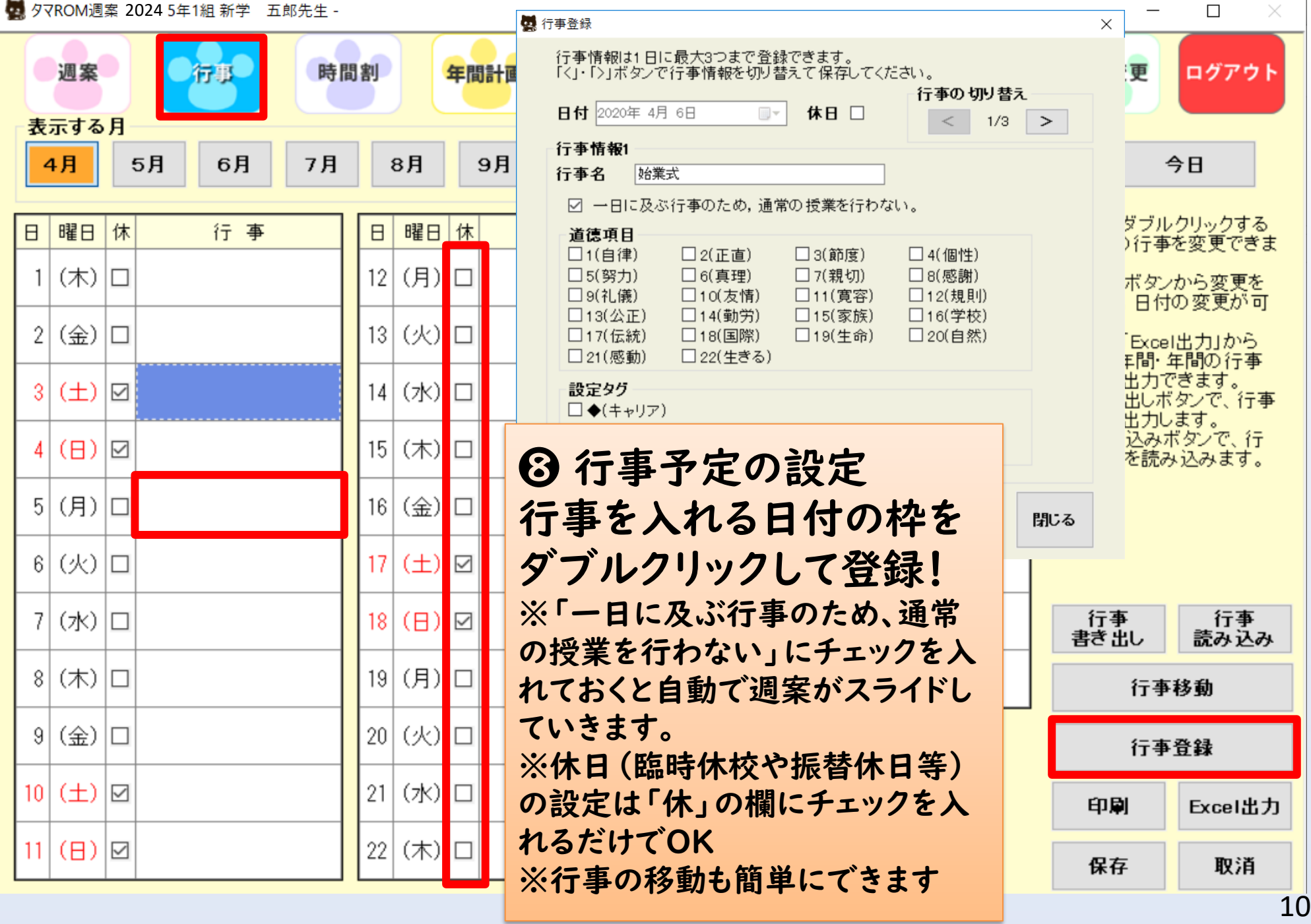

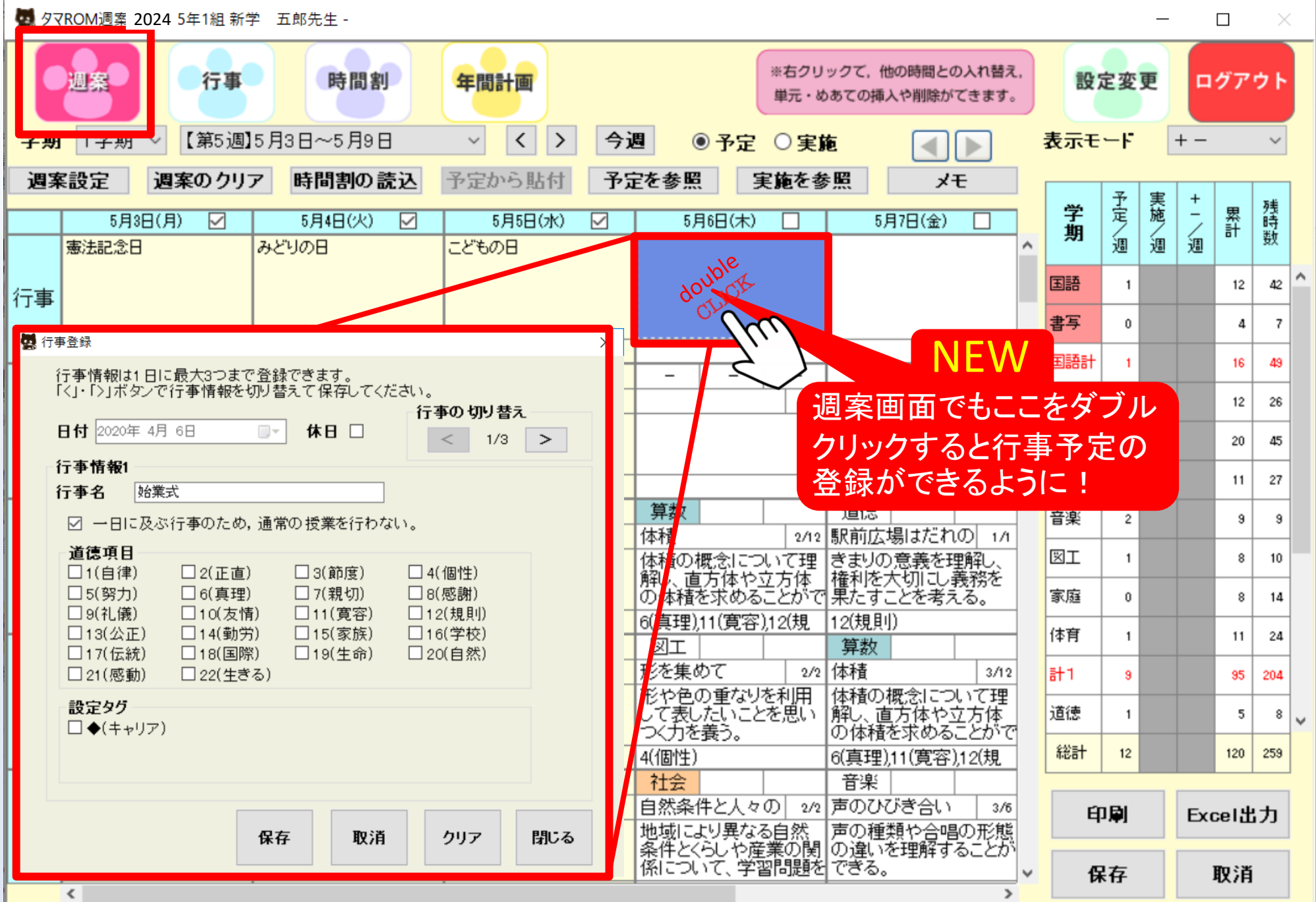

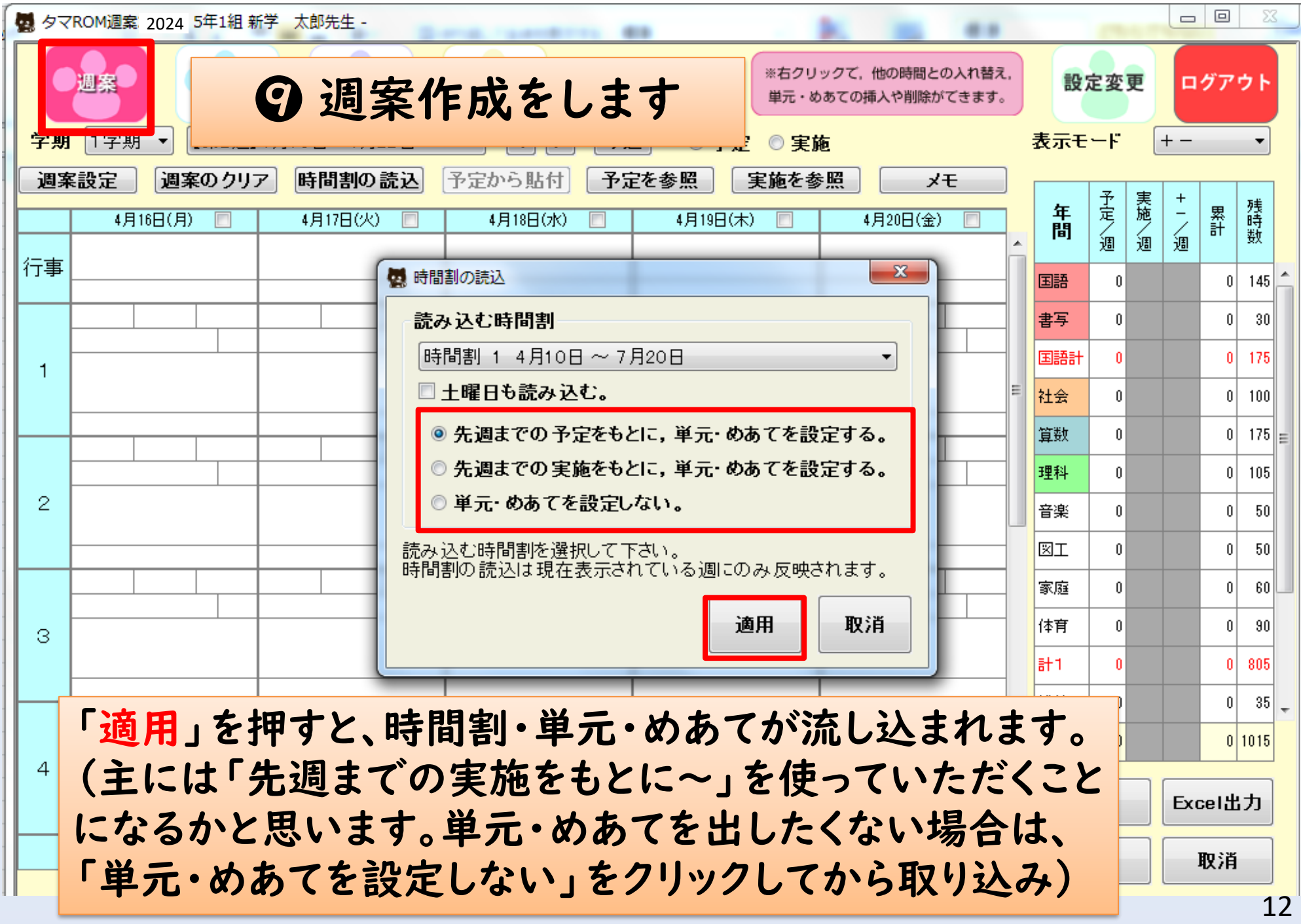

2024 5年1組 新学 五郎先生 -

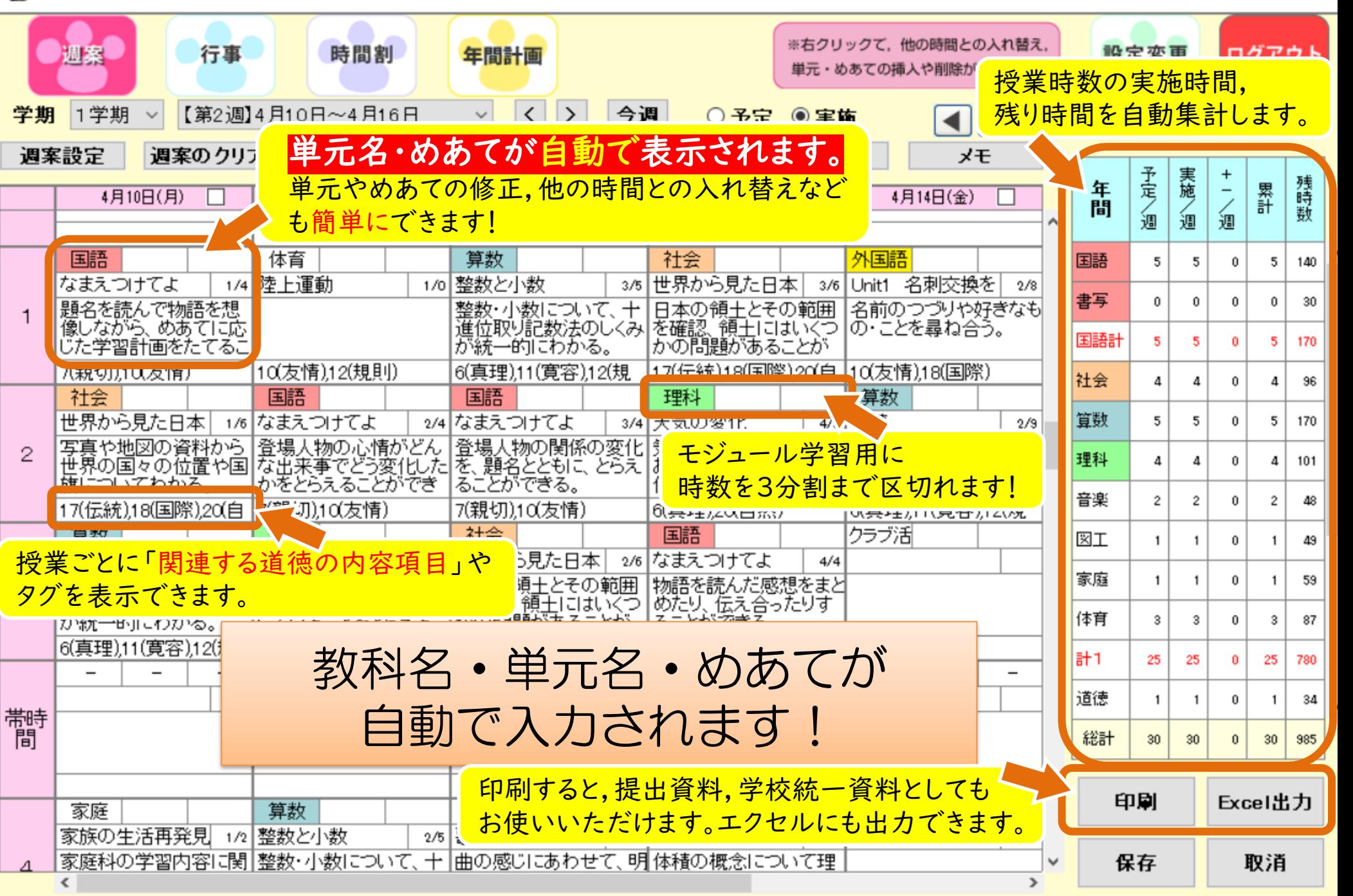

 $\Box$ 

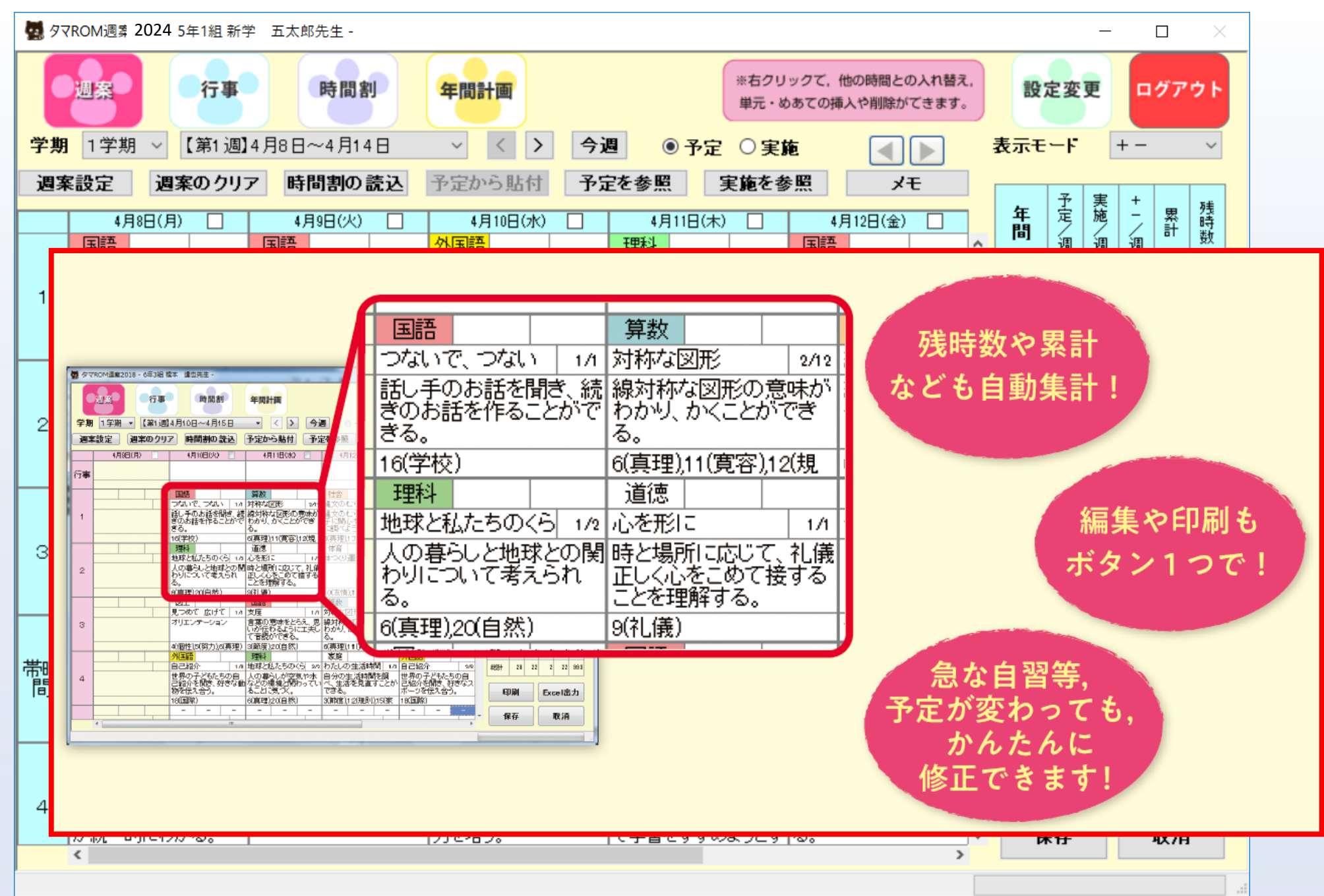

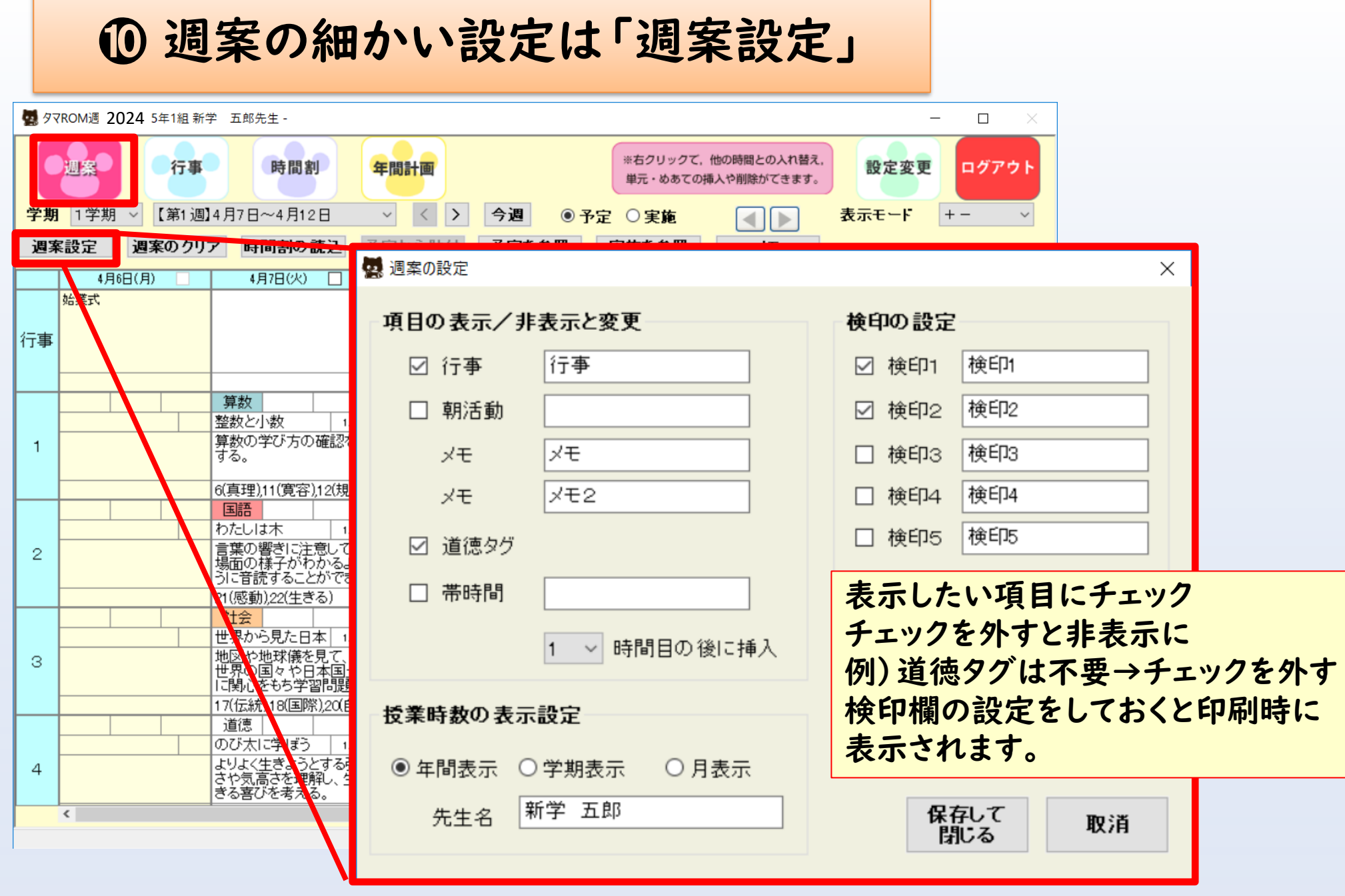

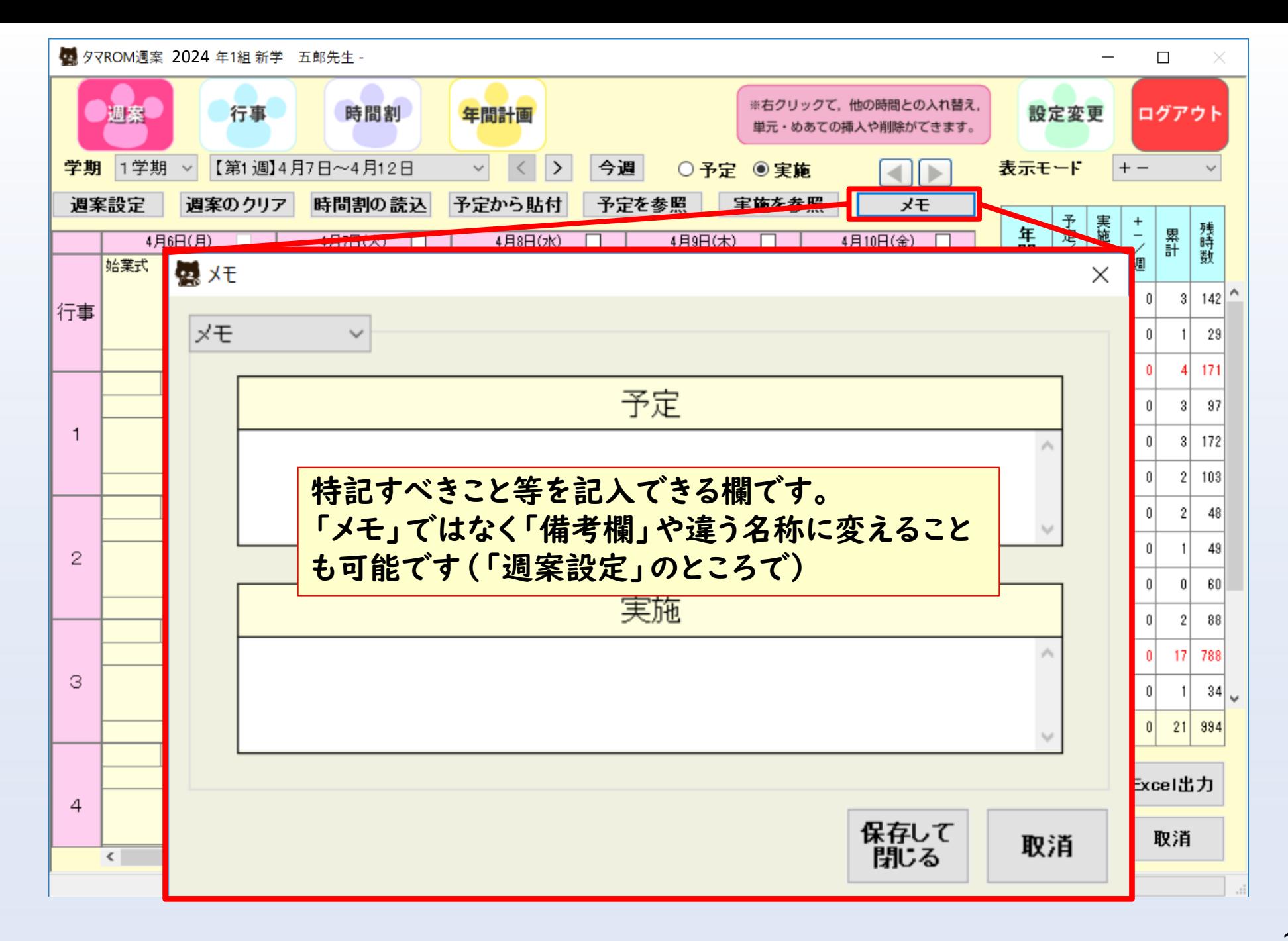

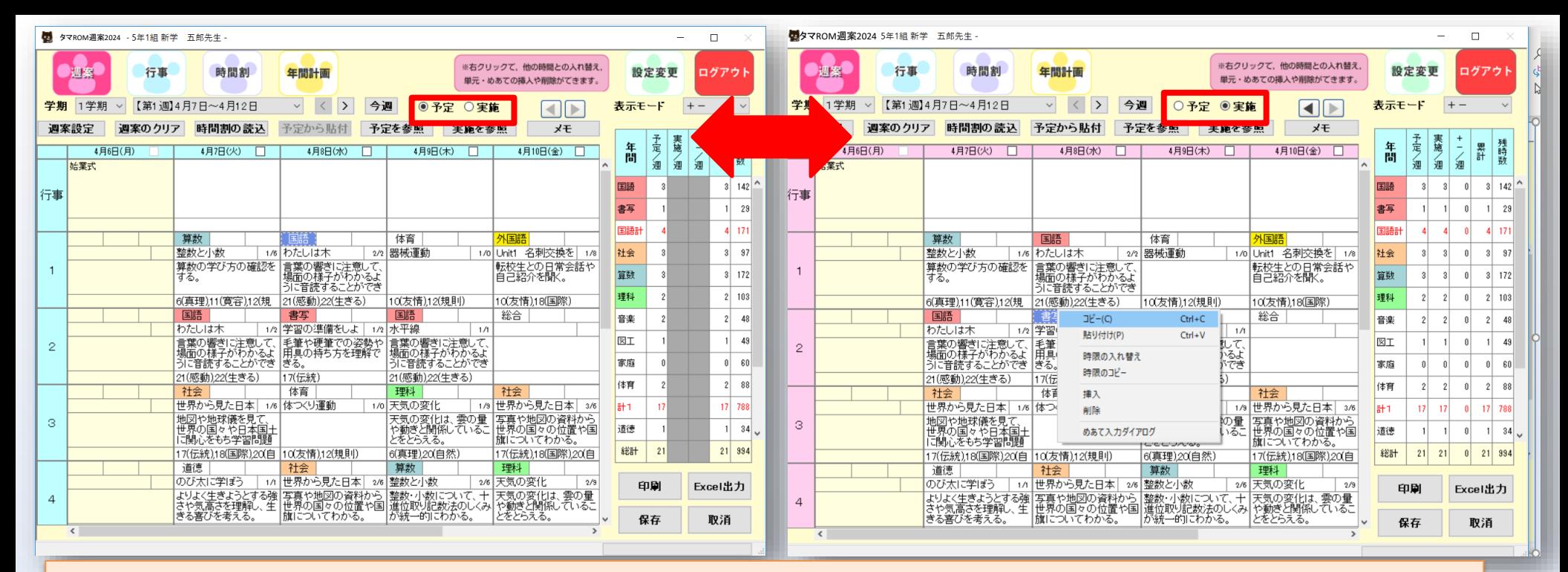

●予定と実施の切り替えを行うことで時数カウントがより分かりやすくなります。

◎授業の入れ替えをする場合は対象の教科を右クリックし、 『時限の入れ替え』同じ週内で時限の入れ替えが可能! **6投業の差し替えは** 

1)対象の時間割の教科を右クリック

2)「挿入」(対象の時間の実施単元とめあてをずらす)

3)教科を変更し、単元をクリックで設定

4)めあては右クリックで

「めあて入力ダイアログ」で設定が可能(直接入力でもOKです)

**る**めあての入力  $\times$ 日付 4月8日(水) 時限 [1 教科 国語 教学報 永平線 | いつか、大切なところ<br>|新聞を読もう<br>|「情報ノート」を作ろう めあて 言葉の響きに注意して、場面の様子がわかるように音読することができる。 道德項目 □1(自律) □2(正直) □4(個性) □3(節度) □5(努力) □6(直理 □ 7(親切 □ 8(感謝 □9(礼儀 □10(友情) □11(寛容 □12(規則) □13(公正) □14(勤労) □15(家族) □16(学校) □17(伝統) □18(国際) □19(生命) □20(白然) □21(感動) □22(生きる) 設定タグ  $\square \blacklozenge (\nexists \neg \forall \neg \forall \neg \forall \neg \exists$ めあてを入力 閉じる

**202** 万万DOM酒安 0004 E年1组 菜党 - 美郎生生

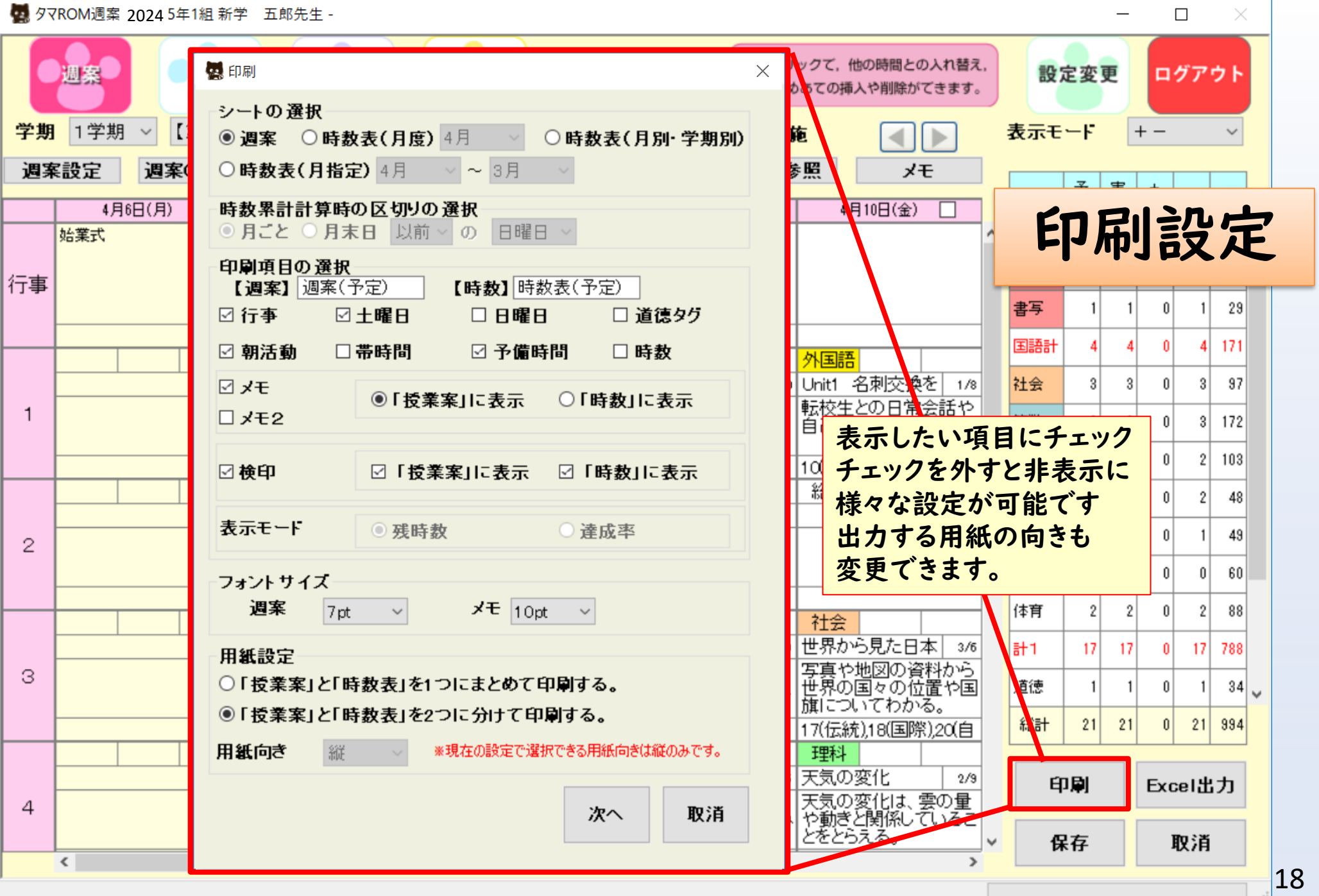

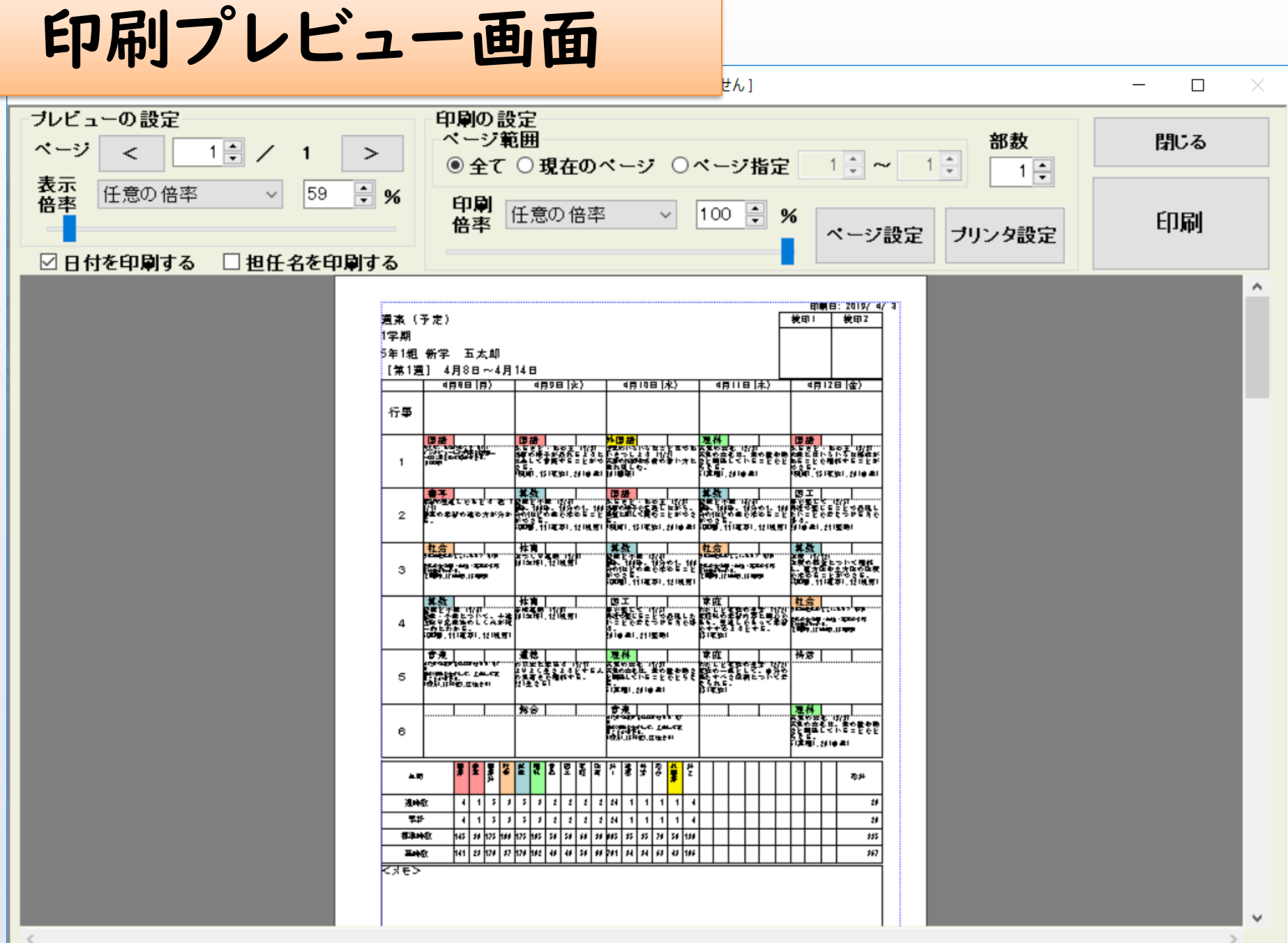

印刷を開始するには「印刷」ボタンを押下してください。

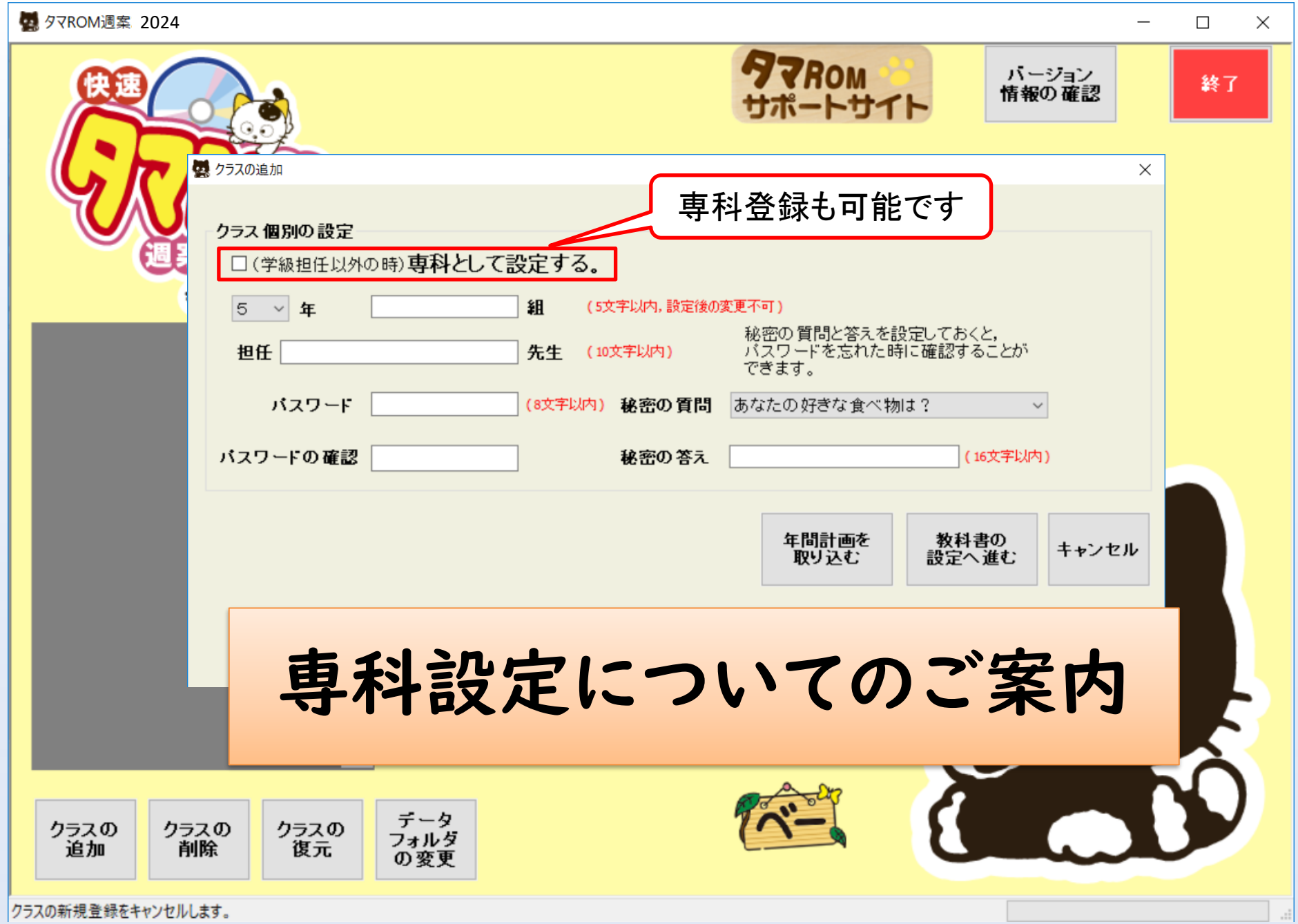

 $\overline{\phantom{a}}$ 

■ 科目の登録

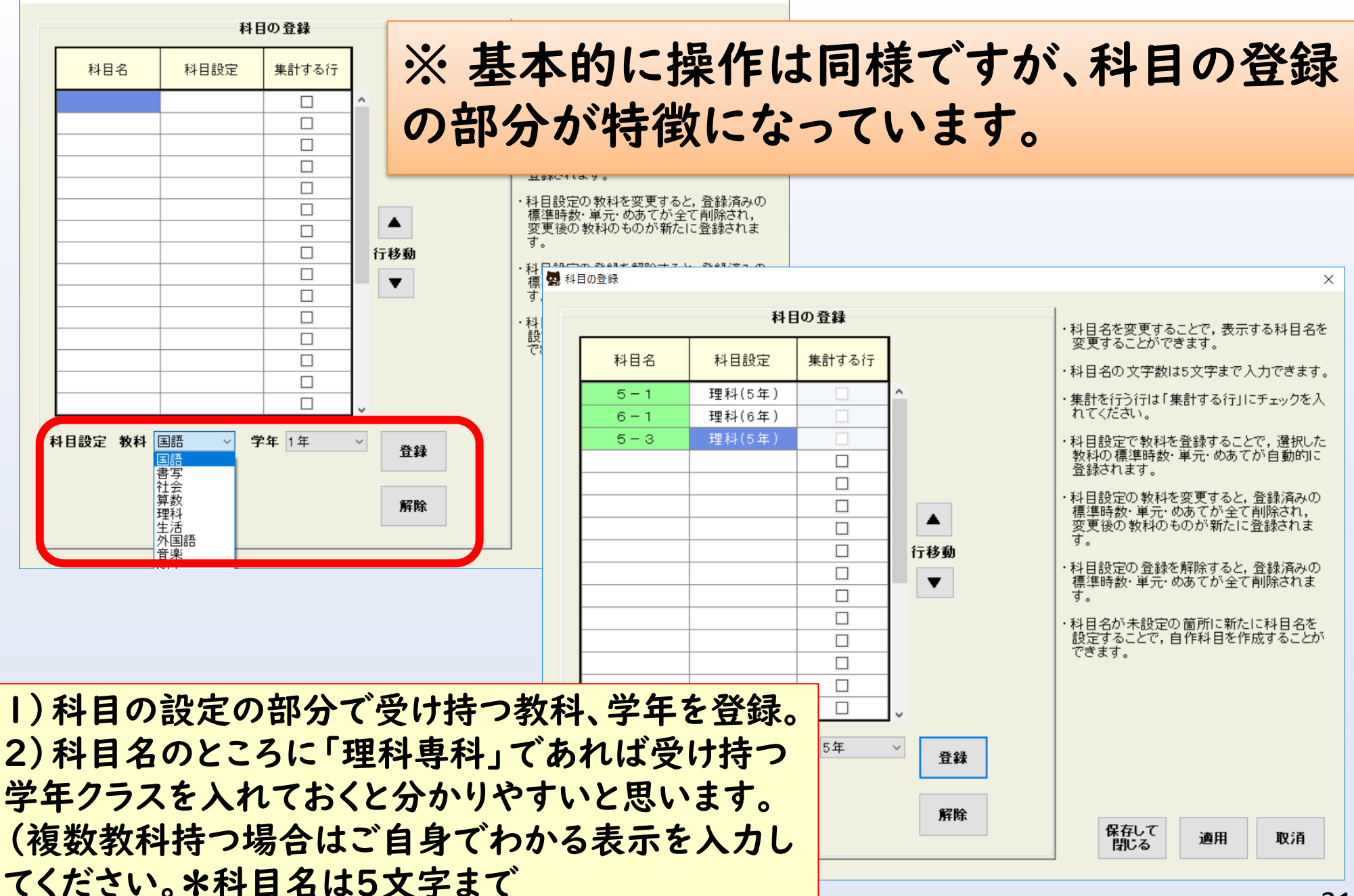

 $\times$ 

## サポートについて

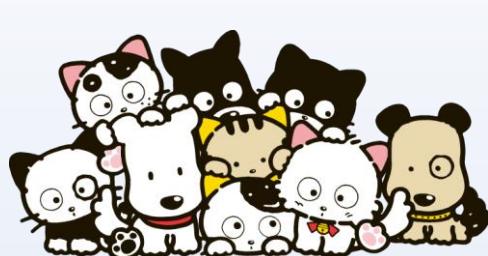

ご質問やご不明な点がございましたら、 ナビダイヤル< 075-581-6189 >へ ご連絡をお願いいたします。 「タマROMサポートサイト」で検索いただければ、お知 らせやよくある質問、詳しいマニュアルもダウンロード いただけます。

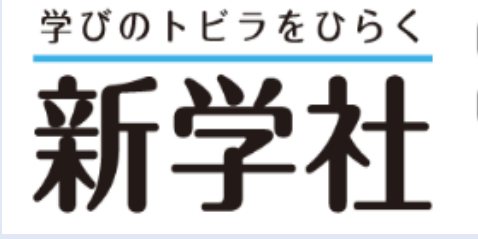

【京都】京都市山科区東野中井ノ上町11-39 tel.(075)501-0510 fax.(075)501-5321 【東京】東京都新宿区払方町14-1 tel.(03)5225-6011 fax.(03)5225-6945

 $E$ -mail: tama-support@sing.co.jp